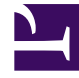

# **SGENESYS**

This PDF is generated from authoritative online content, and is provided for convenience only. This PDF cannot be used for legal purposes. For authoritative understanding of what is and is not supported, always use the online content. To copy code samples, always use the online content.

# Voice Microservices Private Edition Guide

Observability in Voice Microservices

7/27/2024

# Contents

- 1 [Monitoring](#page-2-0)
	- 1.1 [Deploy dashboard and alert dashboards](#page-3-0)
	- 1.2 [Enable monitoring](#page-3-1)
	- 1.3 [Configure metrics](#page-4-0)
- 2 [Alerting](#page-4-1)
	- 2.1 [Configure alerts](#page-5-0)
- 3 [Logging](#page-5-1)
	- 3.1 [Forwarding logs to stdout](#page-5-2)

Learn about the logs, metrics, and alerts you should monitor for Voice Microservices.

## **Related documentation:**

- •
- •

# **RSS:**

• [For private edition](https://all.docs.genesys.com/ReleaseNotes/Current/GenesysEngage-cloud/PrivateEdition?action=rnrss)

# <span id="page-2-0"></span>Monitoring

Private edition services expose metrics that can be scraped by Prometheus, to support monitoring operations and alerting.

- As described on Monitoring overview and approach, you can use a tool like Grafana to create dashboards that query the Prometheus metrics to visualize operational status.
- As described on Customizing Alertmanager configuration, you can configure Alertmanager to send notifications to notification providers such as PagerDuty, to notify you when an alert is triggered because a metric has exceeded a defined threshold.

The services expose a number of Genesys-defined and third-party metrics. The metrics that are defined in third-party software used by private edition services are available for you to use as long as the third-party provider still supports them. For descriptions of available Voice Microservices metrics, see:

- Agent State Service metrics
- Call State Service metrics
- Config Service metrics
- Dial Plan Service metrics
- FrontEnd Service metrics
- ORS metrics
- Voice Registrar Service metrics
- Voice RQ Service metrics
- Voice SIP Cluster Service metrics
- Voice SIP Proxy Service metrics
- Voicemail metrics

See also System metrics.

## <span id="page-3-0"></span>Deploy dashboard and alert dashboards

Deploy dashboards and alert rules using these Helm charts:

- **voice-dashboards** This installs the dashboards that are created to monitor various Voice Services.
- **voice-alertrules** This installs the alert rules that specify what type of alarm must be triggered based on the metrics.

```
helm repo add helm-staging https:// --username "$JFROG_USER" --password "$JFROG_PASSWORD"
helm repo update
```
helm install voice-alertrules -n voice https:///voice-monitoring/voice-alertrules-1.0.5.tgz - username "\$JFROG\_USER" --password "\$JFROG\_PASSWORD"

helm install voice-dashboards -n voice https:///voice-monitoring/voice-dashboards-1.0.8.tgz - username "\$JFROG\_USER" --password "\$JFROG\_PASSWORD"

## <span id="page-3-1"></span>Enable monitoring

You can expose metrics on a service-by-service basis. To do so, edit the **Values.yaml** file associated with each service, and enable metrics using either the **Prometheus** operator, or **Prometheus Annotation**.

```
prometheus:
  # Enable for Prometheus Annotation
  metricServer:
    enabled: false
    path: /metrics
```
#### OR

# Enable for Prometheus operator podMonitor: enabled: false path: /metrics interval: 30s

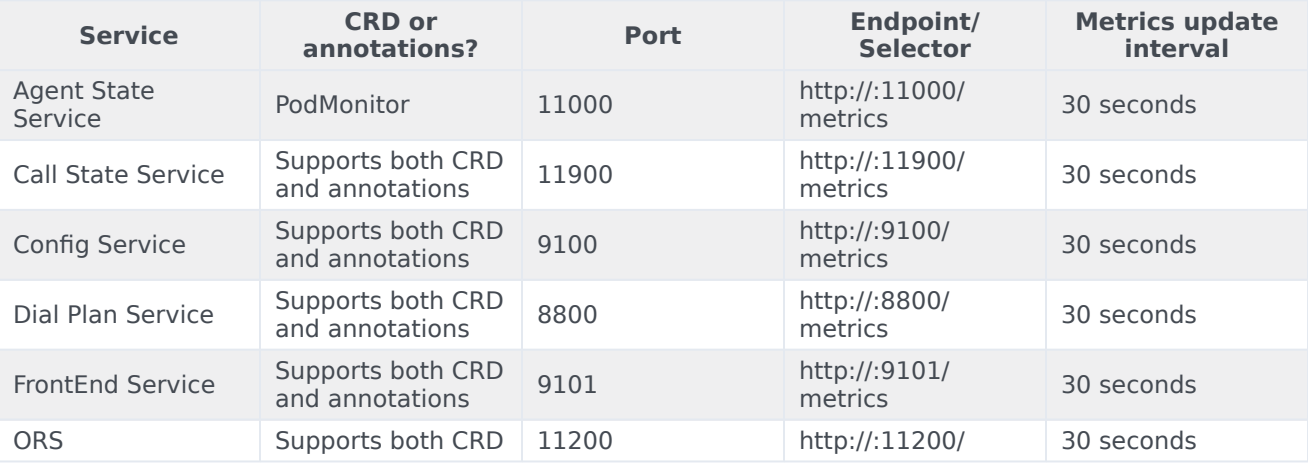

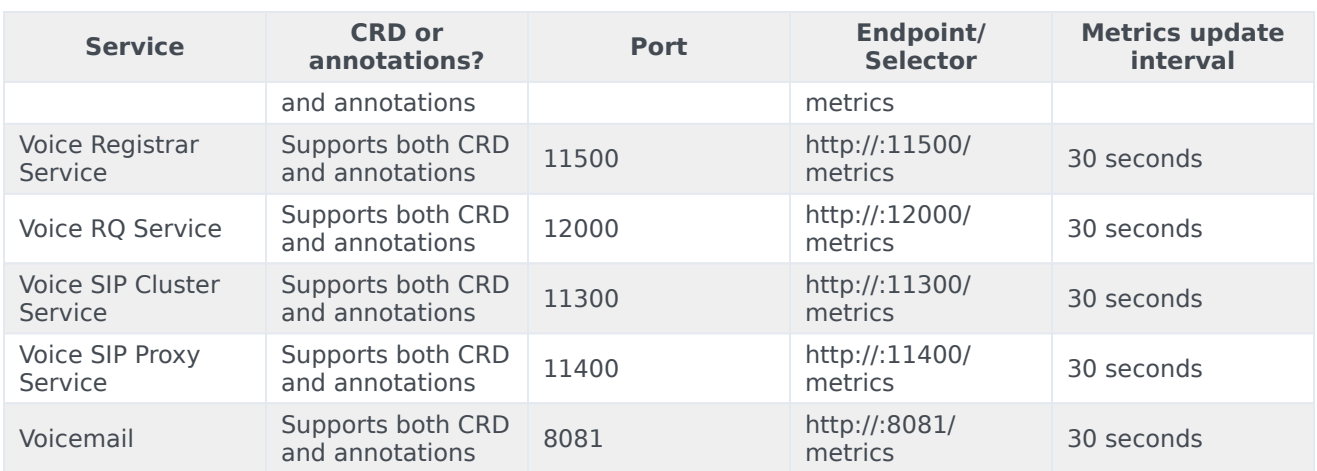

# <span id="page-4-0"></span>Configure metrics

The metrics that are exposed by the Voice Microservices are available by default. No further configuration is required in order to define or expose these metrics. You cannot define your own custom metrics.

The Metrics pages linked to above show some of the metrics the Voice Microservices expose. You can also query Prometheus directly or via a dashboard to see all the metrics available from the Voice Microservices.

# <span id="page-4-1"></span>Alerting

Private edition services define a number of alerts based on Prometheus metrics thresholds.

# Important

You can use general third-party functionality to create rules to trigger alerts based on metrics values you specify. Genesys does not provide support for custom alerts that you create in your environment.

For descriptions of available Voice Microservices alerts, see:

- Agent State Service alerts
- Call State Service alerts
- Config Service alerts
- Dial Plan Service alerts
- FrontEnd Service alerts
- ORS alerts
- Voice Registrar Service alerts
- Voice RQ Service alerts
- Voice SIP Cluster Service alerts
- Voice SIP Proxy Service alerts
- Voicemail alerts

## <span id="page-5-0"></span>Configure alerts

Private edition services define a number of alerts by default (for Voice Microservices, see the pages linked to above). No further configuration is required.

The alerts are defined as **PrometheusRule** objects in a **prometheus-rule.yaml** file in the Helm charts. As described above, Voice Microservices does not support customizing the alerts or defining additional **PrometheusRule** objects to create alerts based on the service-provided metrics.

# <span id="page-5-1"></span>Logging

Voice Microservices can write logs generated by internal components to the following locations:

- Persistent Volume/Persistent Volume Claim with RWX storage. For more information, see Log volume, Deploy the Voice Services, and Persistent volumes.
- Ephemeral volume (emptyDir) with a Fluent Bit logging sidecar that tails log files and sends them to standard output (stdout). For more information, see Forwarding logs to stdout.

### <span id="page-5-2"></span>Forwarding logs to stdout

You can optionally forward logs from internal components to stdout using a logging sidecar (Genesys currently supports Fluent Bit) and an ephemeral volume (emptyDir). The Fluent Bit sidecar tails the logs and sends them to stdout. For more information, see Sidecar processed logging in the *Genesys Multicloud CX Private Edition Operations guide*.

The SIPNode logs within the SIP Cluster service can be forwarded to stdout. By default, forwarding logs to stdout is disabled. To enable the log forwarding option, set the following parameters in the voice-sip Helm Chart **values.yaml** file:

```
volumes:
   # Mount an Ephemeral Volume for storing the legacy SIPS logs.
  sipsLog:
   mountPath: "/opt/genesys/logs/sip_node/SIPS"
sipsLoggingSidecar:
  enabled: true \# sips-logging-sidecar container will be created
  image:
    registry: genesysengagedev.azurecr.io # Registry from where the images will be fetched<br>repository: sre/fluent-bit # repository and folder where the particular
                                                 # repository and folder where the particular
```
service image is located<br>pullPolicy: Always # Policy to pull always or only when the image is not there<br>tag: 1.8.x # fluent-bit version that will be used by the logging sidecar context:<br>create: true #Create configmap for sips-logging-sidecar.Set to true in Values.yaml and set to false in canary\_values.yaml